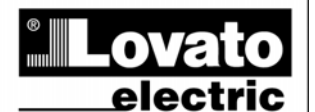

# **LOVATO ELECTRIC S.P.A.**

I169GBRU0111 I169GBRU0111

2000 GORLE (BERGAMO) ITALIA<br>VA DON E. MAZZA, 12<br>TEL. 035 4282111<br>TEL.FAX (Nazionale): 035 4282200<br>TELEFAX (International): +39 035 4282400<br>Web www.LovatoElectric.com<br>E-mail info@LovatoElectric.com

**PROTOCOL** 

# **ATL ATL**

**AUTOMATIC TRANSFER SWITCH УСТРОЙСТВО АВТОМАТИЧЕСКОГО**

**MODBUS**® **COMMUNICATION КОММУНИКАЦИОННЫЙ ПРОТОКОЛ**

## **MODBUS® PROTOCOL**

The ATL series of automatic transfer switch controllers support the communication protocols Modbus RTU® and Modbus ASCII® on the RS-232 and RS-485 serial ports.

Using this function it is possible to read the device status and to control the units through the dedicated Remote control software (ATLSW), third-party supervision software (SCADA) or through other intelligent devices supporting Modbus®, like PLCs.

## **PARAMETER SETTING**

To configure the Modbus® protocol, enter P7 menu – Serial communication using the following procedure:

- With the unit in OFF-RESET mode, press the **H** and **A** keys together for five consecutive seconds.
- The line 1 display will show the code of the first parameter. The first digit of the code is the menu number which blinks alternating with a P, while the two following digits indicate the number of the parameter within the menu. The first parameter is P1.01, i.e. menu P1, parameter 01.
- Press keys **A** and **C** to scroll the parameters of the same menu.
- Press keys **E** and **F** to browse the different menus.
- The digit identifying the parameter is shown on LINE 1 display, while the current setting is shown on LINE 2 display.
- Press keys **B** and **D** to change the setting of the selected parameter.
- By moving to another parameter or quitting, the menu the setting will be stored automatically.
- Press key **H** to quit parameters setup.
- If no keys are pressed for more than 2 minutes, the unit exits setup automatically without storing the changes.

#### **MENU P7 – SERIAL COMMUNICATION**

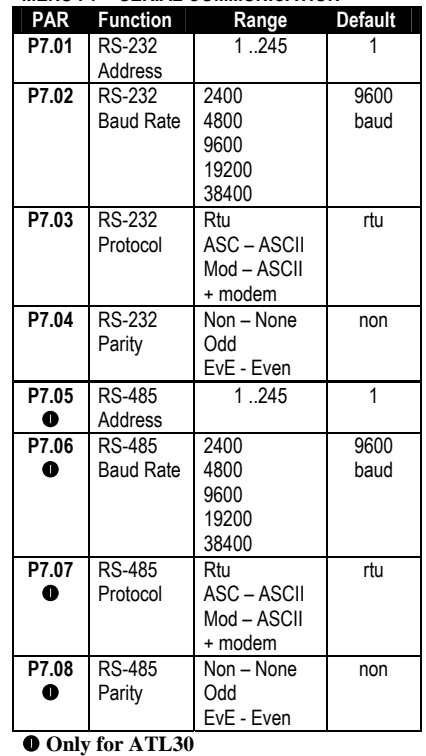

#### **ПРОТОКОЛ MODBUS®**

Контроллеры, встроенные в автоматические переключатели питания серии ATL, на последовательных портах RS-232 и RS-485 поддерживают коммуникационный протокол Modbus RTU® и Modbus ASCII®.

При использовании этой функции появляется возможность считывать состояние устройства и управлять им с помощью специального программного обеспечения дистанционного управления (ATLSW), диспетчерского ПО сторонних производителей (SCADA) или с помощью других микропроцессорных модулей, поддерживающих протокол Modbus®, например, ПЛК.

## **УСТАНОВКА ПАРАМЕТРОВ**

Для конфигурирования протокола Modbus® необходимо войти в меню P7 – Связь по последовательному порту, с использованием следующей процедуры:

- Когда модуль находится в режиме OFF-RESET (ВЫКЛ СБРОС), одновременно нажать кнопки **H** и **A** и удерживать их в течение 5 секунд.
- В строке 1 индикатора будет отображен код первого параметра. Первая цифра кода, представляет собой номер пункта меню и мигает попеременно с символом Р, а следующие две цифры определяют номер параметра внутри меню. Первый параметр отображается в виде P1.01, т.е. меню P1, параметр 01.
- Для перехода между параметрами этого меню следует нажать кнопки **A** и **C**.
- Для перехода в другие пункты меню необходимо нажать кнопки **E** и **F.**
- Цифра, определяющая параметр, выводится в СТРОКЕ 1(LINE 1) индикатора, а текущее значение этого параметра отображается в СТРОКЕ 2 (LINE 2).
- Для изменения значения выбранного параметра необходимо нажать кнопки **B** и **D**.
- Установленное значение автоматически сохранится при переходе к следующему пункту меню либо при выходе из режима настройки.
- Для выхода из режима настройки параметров следует нажать кнопку **H.**
- Если в течение 2 минут не будет нажата ни одна кнопка, то устройство автоматически выйдет из режима настройки без сохранения сделанных изменений.

# **МЕНЮ P7 – СВЯЗЬ ПО ПОСЛЕДОВАТЕЛЬНОМУ ПОРТУ**

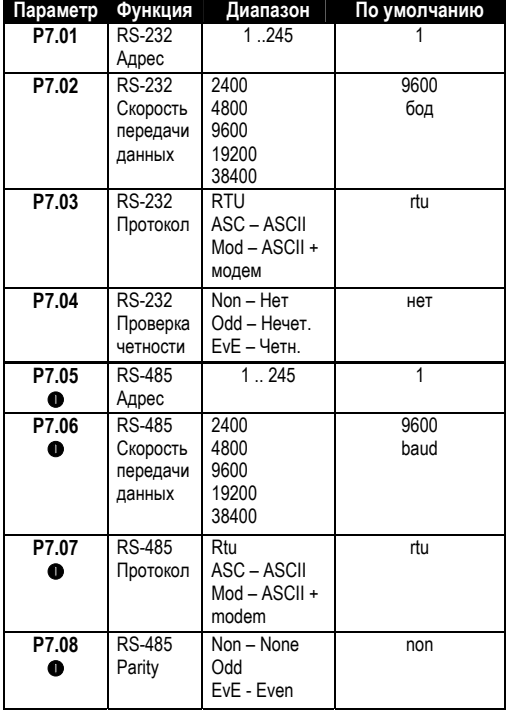

**• Только для ATL30** 

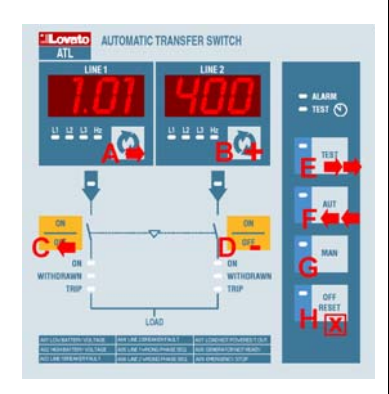

## **MODBUS® RTU PROTOCOL**

If one selects the Modbus® RTU protocol, the communication message has the following structure:

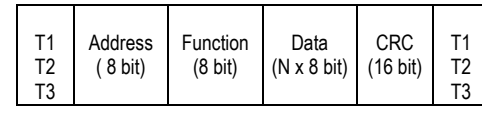

 The Address field holds the serial address of the slave destination device.

The Function field holds the code of the function that must be executed by the slave.

• The Data field contains data sent to the slave or data received from the slave in response to a query.

For the ATL, the maximum length for the data field is of 60 16-bit registers (120 bytes).

 The CRC field allows the master and slave devices to check the message integrity. If a message has been corrupted by electrical noise or interference, the CRC field allows the devices to recognize the error and thereby to ignore the message.

• The T1 T2 T3 sequence corresponds to a time in which data must not be exchanged on the communication bus to allow the connected devices to recognize the end of one message and the beginning of another. This time must be at least 3.5 times the time required to send one character.

The ATL measures the time that elapse from the reception of one character and the following. If this time exceeds the time necessary to send 3.5 characters at the selected baudrate, then the next character will be considered as the first of a new message

# **MODBUS® FUNCTIONS**

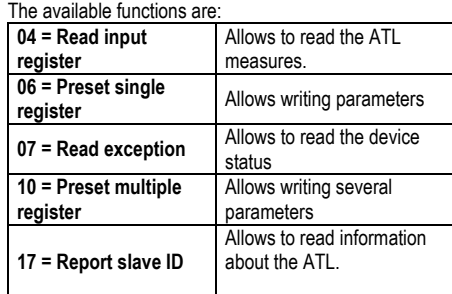

For instance, to read the value of the battery voltage, which resides at location 30 (1E Hex) from the ATL with serial address 01 the message to send is the following:

# 01 04 00 1D 00 02 E1 CD

Whereas:

01= slave address 04 = Modbus® function 'Read input register' 00 1D = Address of the required register (battery voltage) decreased by one  $00 02$  = Number of registers to be read beginning from address 30 E1 CD = CRC Checksum The ATL answer is the following:

01 04 04 00 00 00 7C FA 65

Where:

01 = ATL address (Slave 01)  $04$  = Function requested by the master 04 = Number of bytes sent by the ATL 00 00 00 7C = Hex value of the battery voltage = 124  $= 12$   $4VDC$ FA 65 = CRC checksum

#### **ПРОТОКОЛ MODBUS® RTU**

При выборе протокола Modbus® RTU, пересылаемое сообщение имеет следующий вид:

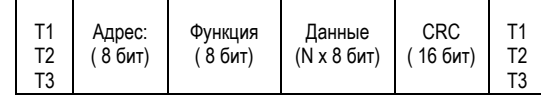

 В поле адреса содержится адрес подчиненного устройства, подключенного к последовательному каналу связи.

В поле функции находится код функции, которая должна быть выполнена подчиненным устройством.

 В поле данных содержатся данные, отсылаемые подчиненному устройству или данные, которые подчиненное

устройство высылает в ответ на полученный запрос. Для серии ATL, максимальная длина поля данных,

определяемая 60-ю 16-битными регистрами, составляет 120 байт.

 С помощью поля CRC (контрольная сумма) ведущее и подчиненное устройства могут контролировать целостность сообщения. Если сообщение было искажено влиянием электрических или электромагнитных помех, то поле CRC поможет устройствам распознать ошибку и игнорировать данное сообщение.

 Последовательность T1 T2 T3 соответствует интервалам времени, в течение которых данные не должны передаваться по линии связи, чтобы дать возможность подсоединенным устройствам распознать конец одного сообщения и начало другого. Это время должно быть, как минимум, в 3.5 раза больше, чем время необходимое для передачи одного символа.

ATL измеряет промежуток времени между получением одного символа и другого символа. Если это время превышает интервал, необходимый для отсылки 3.5 символов при заданной скорости передачи, то считается, что полученный символ является началом нового сообщения.

# **ФУНКЦИИ ПРОТОКОЛА MODBUS®**

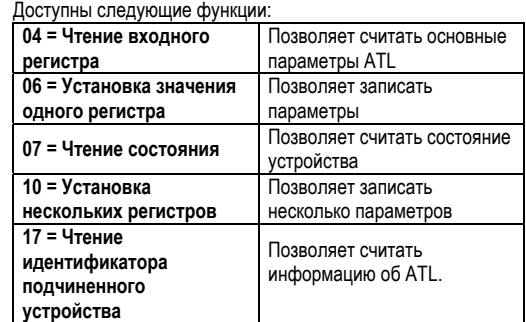

Например, для того, чтобы считать значение напряжения батареи, которое находится по адресу 30 (1E Hex), из ATL с сетевым адресом 01, необходимо послать следующее сообщение:

# 01 04 00 1D 00 02 E1 CD

Где:

01= адрес подчиненного устройства 04 = Функция Modbus® «Чтение входного регистра» 00 1D = Адрес требуемого регистра (напряжение батареи) уменьшенный на единицу 00 02 = Количество регистров, подлежащих считыванию, начиная с адреса 30 E1 CD = CRC (Контрольная сумма) Ответ от ATL имеет следующий вид: 01 04 04 00 00 00 7C FA 65

Где:

01 = Адрес ATL (подчиненное устройство 01) 04 = Функция, запрошенная ведущим устройством 04 = Количество байт, отосланных ATL 00 00 00 7C = Шестнадцатеричное значение напряжения батареи = 124 = 12.4 В пост. тока FA 65 = CRC (Контрольная сумма)

#### **FUNCTION 04: READ INPUT REGISTER**

The Modbus® function 04 allows to read one or more consecutive registers from the slave memory. The address of each measure is given in the tables 2...11 reported in the final pages of this manual. As for Modbus® standard, the address in the query message must be decreased by one from the effective address reported in the table. If the measure address is not included in the table or the number of requested registers exceeds 60 the ATL will return an error code (see error table).

#### **Master query:**

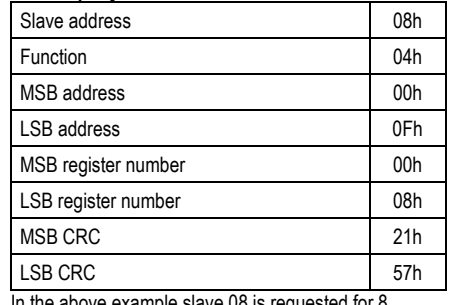

In the above example slave  $08$  is requested for 8 consecutive registers beginning with address 10h. Thus, registers from 10h to 17h will be returned. As usual, the message ends with the CRC checksum.

#### **Slave response:**

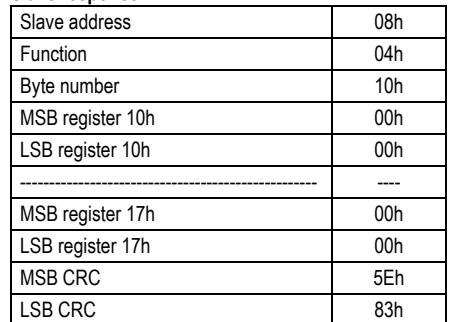

The response is always composed of the slave address, the function code requested by the master and the contents of the requested registers. The answer ends with the CRC.

#### **ФУНКЦИЯ 04: ЧТЕНИЕ ВХОДНОГО РЕГИСТРА**

Функция 04 протокола Modbus® позволяет прочитать один или несколько последовательных регистров из памяти подчиненного устройства.

Адрес каждого параметра, подлежащего измерению, приведен в таблицах 2 .. 11, находящихся в конце данного руководства.

В соответствии со стандартом Modbus® адрес в сообщении запроса должен быть уменьшен на единицу относительно фактического адреса, указанного в таблицах. Если адрес параметра не включен в таблицу или

количество запрошенных регистров более 60, то ATL вернет код ошибки (см. таблицу кодов ошибок).

#### **Запрос от ведущего устройства:**

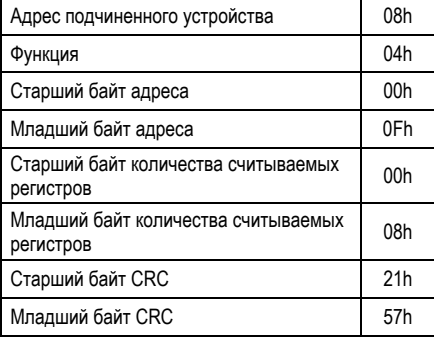

В приведенном выше примере на подчиненное устройство 08 был выслан запрос на чтение 8 последовательных регистров, начиная с адреса 10h. Таким образом, будут возвращены данные, находящиеся в

регистрах с 10h по 17h. Как обычно, сообщение заканчивается передачей контрольной суммы CRC.

#### **Ответ от подчиненного устройства**

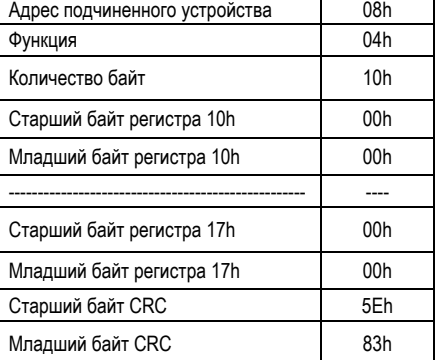

Ответ всегда состоит из адреса подчиненного устройства, кода функции, запрошенной ведущим устройством, и содержимого соответствующих регистров. Ответ завершается контрольной суммой (CRC).

#### **FUNCTION 06: PRESET SINGLE REGISTER**

This function allows to write in the registers. It can be used only with registers with address higher than 1000 Hex. For instance it is possible to change setup parameters. If the value is not in the correct range, the ATL will answer with an error message. In the same way, if the parameter address is not recognised, the ATL will send an error response. The address and the valid range for each parameter are indicated in Tables 5, 6 and 7. With function 06, some commands (like passing from MAN to AUT and vice versa) can be possibly executed sending the addresses and the values reported in Table 4.

#### Master message**:**

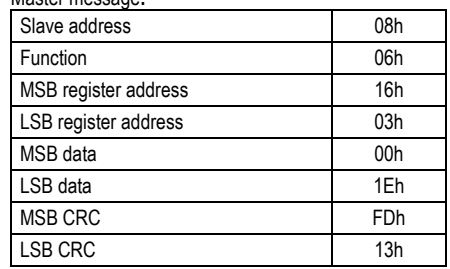

Slave response:

The slave response is an echo to the query, that is the slave sends back to the master the address and the new value of the variable.

#### **FUNCTION 07: READ EXCEPTION STATUS**

This function allows to read the status of the automatic transfer switch.

#### Master query:

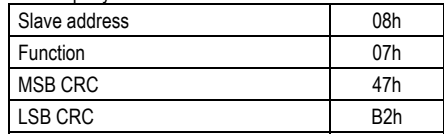

The following table gives the meaning of the status byte sent by the ATL as answer:

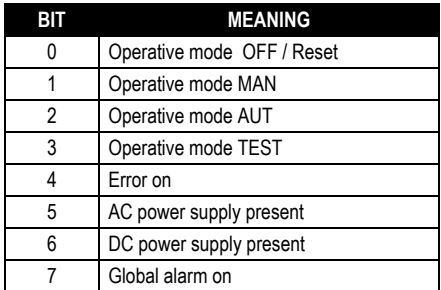

**FUNZIONE 17: REPORT SLAVE ID** 

This function allows to identify the controller type.

#### **Master query.**

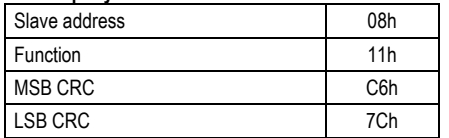

#### **ФУНКЦИЯ 06: УСТАНОВКА ЗНАЧЕНИЯ ОТДЕЛЬНОГО РЕГИСТРА**

Данная функция позволяет производить запись данных в регистры.

Ее можно использовать только с регистрами, адрес которых превышает значение 1000 Hex. Например, с ее помощью можно изменять параметры настройки. Если значение выходит за пределы допустимого диапазона, то ATL выдаст сообщение об ошибке. Аналогично, ATL выдаст сообщение об ошибке, если адрес параметра не найден.

Адреса и допустимые диапазоны значений для каждого параметра приведены в таблицах 5, 6 и 7.

С помощью функции 06 некоторые команды (например, переход из ручного (MAN) в автоматический (AUT) режим и наоборот) могут выполняться путем отсылки адресов и значений, указанных в таблице 4.

#### Сообщение от ведущего устройства**:**

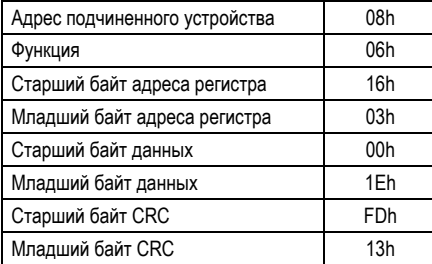

Ответ от подчиненного устройства:

Ответ от подчиненного устройства является откликом на запрос и отсылается ведущему устройству. В нем содержатся адрес и новое значение регистра.

#### **ФУНКЦИЯ 07: ЧТЕНИЕ СОСТОЯНИЯ УСТРОЙСТВА**

С помощью этой функции можно считать информацию о состоянии автоматического переключателя питания.

Запрос от ведущего устройства:

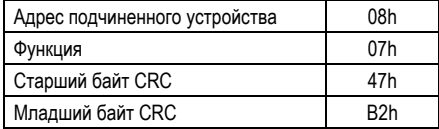

В следующей таблице приведено описание байта состояния устройства, отсылаемого ATL в качестве ответа:

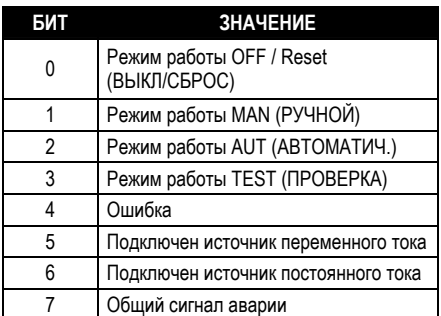

#### **ФУНКЦИЯ 17: ПОЛУЧЕНИЕ ИДЕНТИФИКАТОРА (ID) ПОДЧИНЕННОГО УСТРОЙСТВА**

Данная функция позволяет определить тип контроллера.

#### **Запрос от ведущего устройства:**

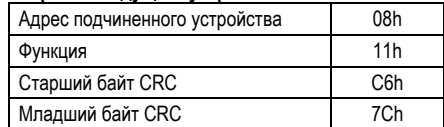

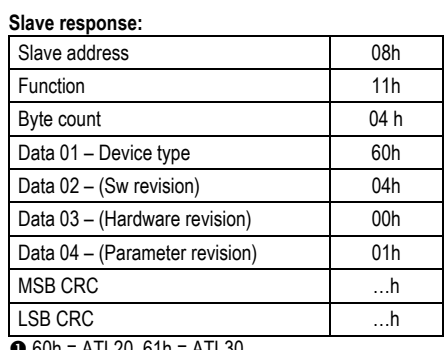

 $\bullet$  60h = ATL20, 61h = ATL30

#### **ERRORS**

In case the slave receives an incorrect message, it answers with a massage composed by the queried function ORed with 80 Hex, followed by an error code byte.

In the following table are reported the error codes sent by the slave to the master:

#### **TABLE 1: ERROR CODES**

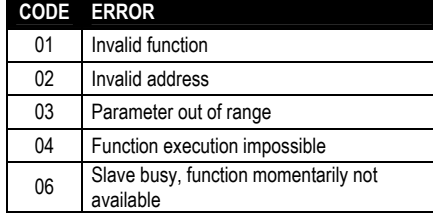

## **FUNZIONE 16: PRESET MULTIPLE REGISTER**

This function allows to modify multiple parameters with a single message, or to preset a value longer than one register. The address and the valid range for each parameter are stated in Table 3.

## **Master message:**

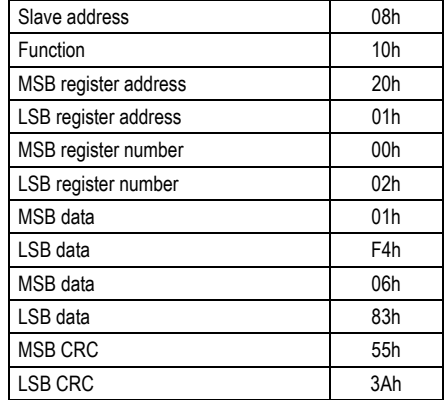

# **Slave response:**

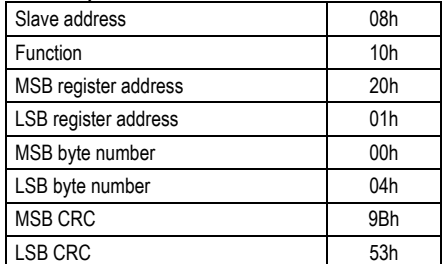

# **Ответ от подчиненного устройства:**

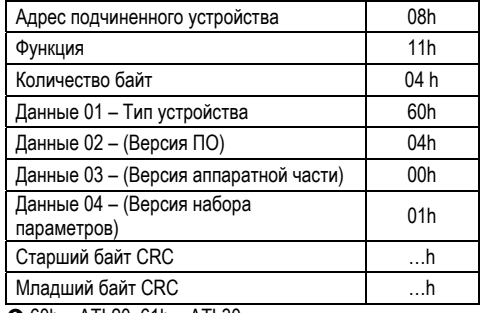

 $\bullet$  60h = ATL20, 61h = ATL30

#### **ОШИБКИ**

В случае если подчиненное устройство получит неправильное сообщение, то в ответ будет выслано сообщение, состоящее из номера запрошенной функции, старший бит которой установлен в "1" (логическое ИЛИ с 80h), и номера ошибки.

В следующей таблице приведены коды ошибок, отсылаемые подчиненным устройством ведущему устройству.

#### **ТАБЛИЦА 1: КОДЫ ОШИБОК**

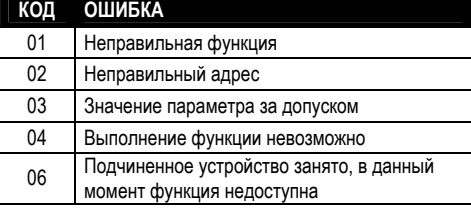

#### **ФУНКЦИЯ 16: УСТАНОВКА НЕСКОЛЬКИХ РЕГИСТРОВ**

Данная функция позволяет изменить значение сразу нескольких параметров в одном сообщении, или установить значение, которое превышает размер одного регистра. Адреса и возможные диапазоны значений для каждого параметра приведены в таблице 3.

#### **Сообщение от ведущего устройства:**

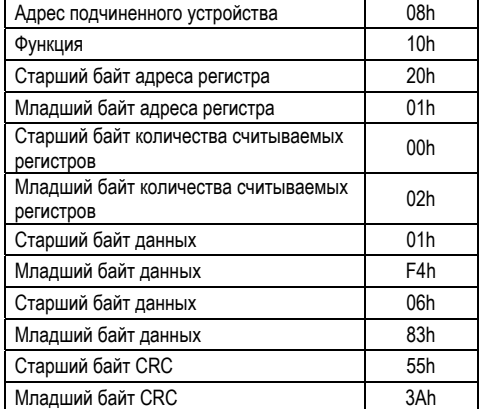

#### **Ответ от подчиненного устройства:**

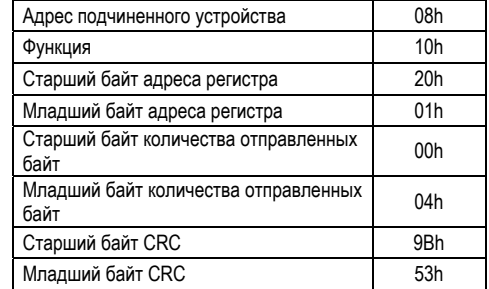

#### **MODBUS® ASCII PROTOCOL**

The Modbus® ASCII protocol is normally used in application that require to communicate through a couple of modems.

The functions and addresses available are the same as for the RTU version, but the transmitted characters are in ASCII and the message end is delimited by Carriage return/ Line Feed instead of a

transmission pause. If one selects the parameter P7.04 and/or P7.07 as Modbus® ASCII protocol, the communication message on the correspondent communication port has the following structure:

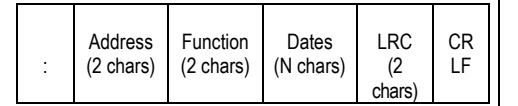

 The Address field holds the serial address of the slave destination device.

The Function field holds the code of the function that must be executed by the slave.

 The Data field contains data sent to the slave or data received from the slave in response to a query. The maximum allowable length is of 60 consecutive registers

• The LRC field allows the master and slave devices to check the message integrity. If a message has been corrupted by electrical noise or interference, the LRC field allows the devices to recognize the error and thereby ignore the message.

• The message terminates always with CRLF control character (0D 0A).

#### **Example:**

For instance, to read the value of the phase-to-phase voltage, which resides at location 04 (04 Hex) from the slave with serial address 08, the message to send is the following:

# 08 04 00 03 00 02 EF CRLF

#### Whereas:

: = ASCII 3Ah message start delimiter

08 = slave address

04 = Modbus® function 'Read input register'

00 03 = Address of the required register (L2 voltage of line 1) decreased by one

00 02 = Number of registers to be read beginning from address 04

EF = LRC Checksum

CRLF = ASCII 0Dh 0Ah = Message end delimiter

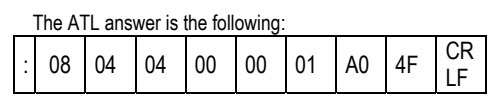

Whereas<sup>-</sup>

: = ASCII 3Ah message start delimiter

- 08 = Multimeter address (Slave 08)
- 04 = Function requested by the master
- 04 = Number of bytes sent by the multimeter
- 00 00 01 A0 = Hex value of the phase-to-phase
- voltage (416 V)
- $4F = I RC$  checksum

CRLF = ASCII 0Dh 0Ah = Message end delimiter

# **ПРОТОКОЛ MODBUS® ASCII**

Протокол Modbus® ASCII, как правило, используется в приложениях, связь между которыми осуществляется через модемную пару.

Функции и адреса остаются такими же, что и для версии протокола RTU, но передаваемые символы имеют формат ASCII, а конец сообщения вместо пауз, вставляемых в сообщение, определяется символами CR/LF (возврат каретки/перевод строки).

Если при использовании протокола Modbus® ASCII выбирается параметр P7.04 и/или P7.07, то сообщение на соответствующем порту связи будет иметь следующую структуру:

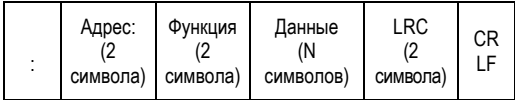

 В поле адреса содержится адрес подчиненного устройства, подключенного к последовательному каналу

связи.

В поле функции находится код функции, которая должна быть выполнена подчиненным устройством.

 В поле данных содержатся данные, отсылаемые подчиненному устройству или данные, которые подчиненное устройство высылает в ответ на полученный запрос. Максимальная допустимая длина равна 60 последовательным регистрам.

 С помощью поля LRC (символ продольного контроля) ведущее и подчиненное устройства могут контролировать целостность сообщения. Если сообщение было искажено влиянием электрических или электромагнитных помех, то поле LRC поможет устройствам распознать ошибку и игнорировать данное сообщение.

 Сообщение всегда заканчивается комбинацией CRLF управляющие символы (0D 0A).

#### **Пример:**

Например, для того, чтобы считать значение напряжения между фазами, которое находится по адресу 04 (04 Hex), из подчиненного устройства с сетевым адресом 08, необходимо послать следующее сообщение:

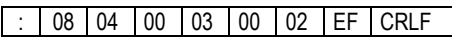

#### Где:

: = ASCII 3Ah признак начала сообщения

08= адрес подчиненного устройства

04 = Функция Modbus® «Чтение входного регистра» 00 03 = Адрес требуемого регистра (L2 напряжение линии 1) уменьшенный на единицу

00 02 = Количество регистров, подлежащих считыванию, начиная с адреса 04

EF = LRC Контрольная сумма

CRLF = ASCII 0Dh 0Ah = признак конца сообщения

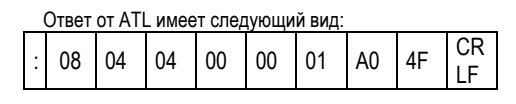

Где:

: = ASCII 3Ah признак начала сообщения

08 = Адрес мультиметра (08 подчиненное устройство)

04 = Функция, запрошенная ведущим устройством

04 = Количество байтов, отосланных мультиметром 00 00 01 A0 = Шестнадцатеричное значение напряжения

между фазами (416 В)

4F = LRC контрольная сумма

CRLF = ASCII 0Dh 0Ah = признак конца сообщения

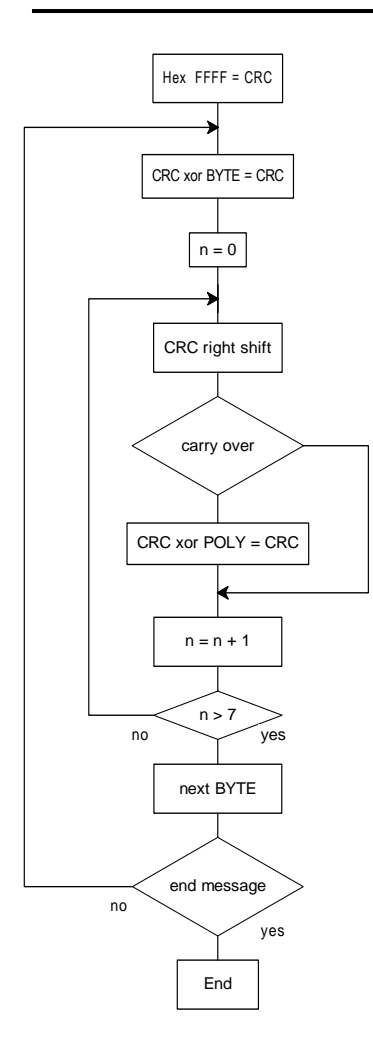

**CRC calculation algorithm Алгоритм вычисления контрольной суммы CRC** 

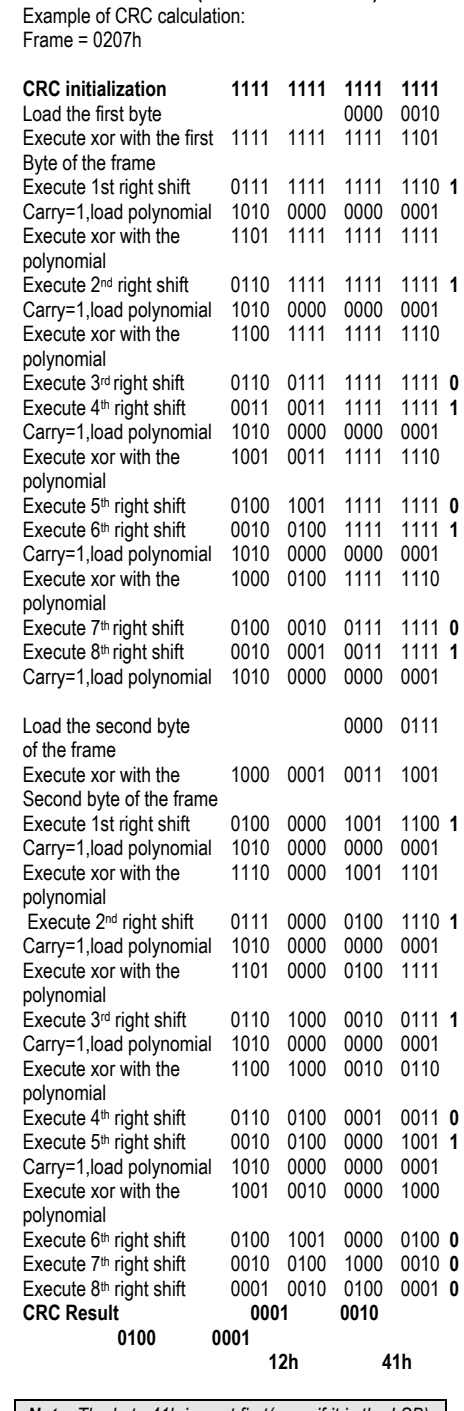

**CRC CALCULATION (CHECKSUM for RTU)** 

*Note: The byte 41h is sent first(even if it is the LSB), then12h is sent.* 

#### **LRC CALCULATION (CHECKSUM for ASCII)**

#### **Example of LRC calculation:**

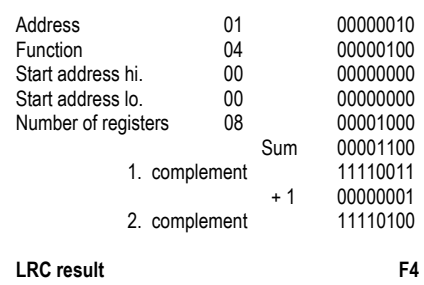

# **ВЫЧИСЛЕНИЕ CRC (КОНТРОЛЬНАЯ СУММА для RTU)**  Пример вычисления CRC:

Фрейм = 0207h

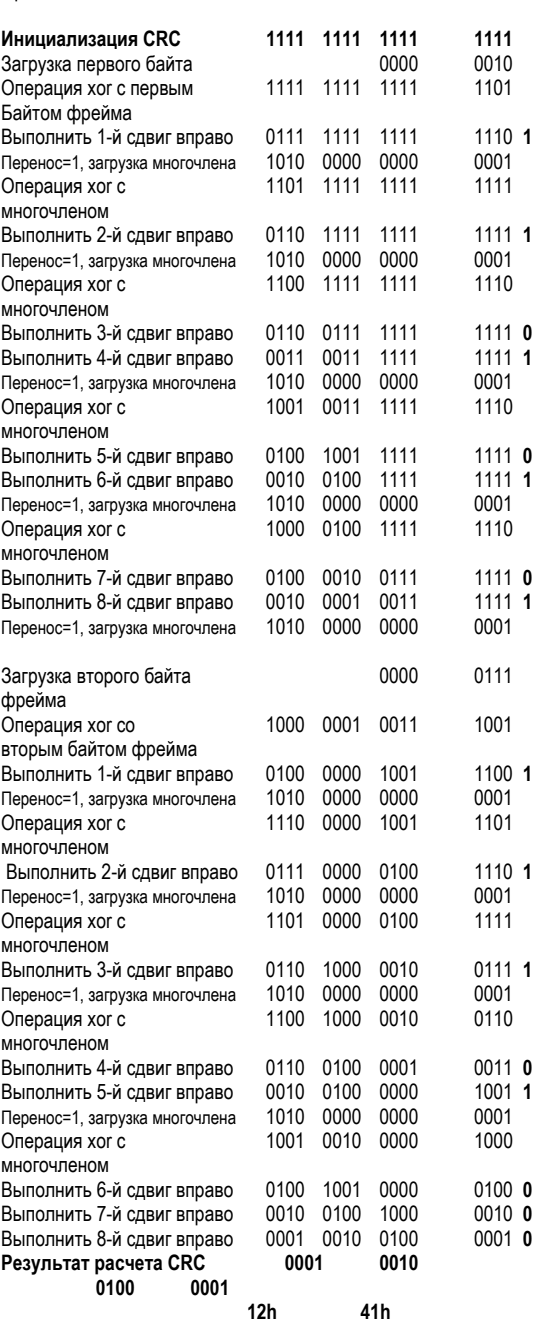

*Примечание: Байт 41h отсылается первым (несмотря на то, что он является младшим байтом), затем отсылается 12h.*

# **ВЫЧИСЛЕНИЕ LRC (КОНТРОЛЬНАЯ СУММА для ASCII)**

## **Пример вычисления LRC:**

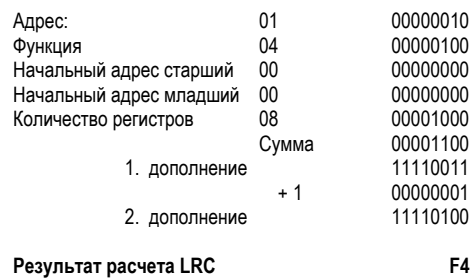

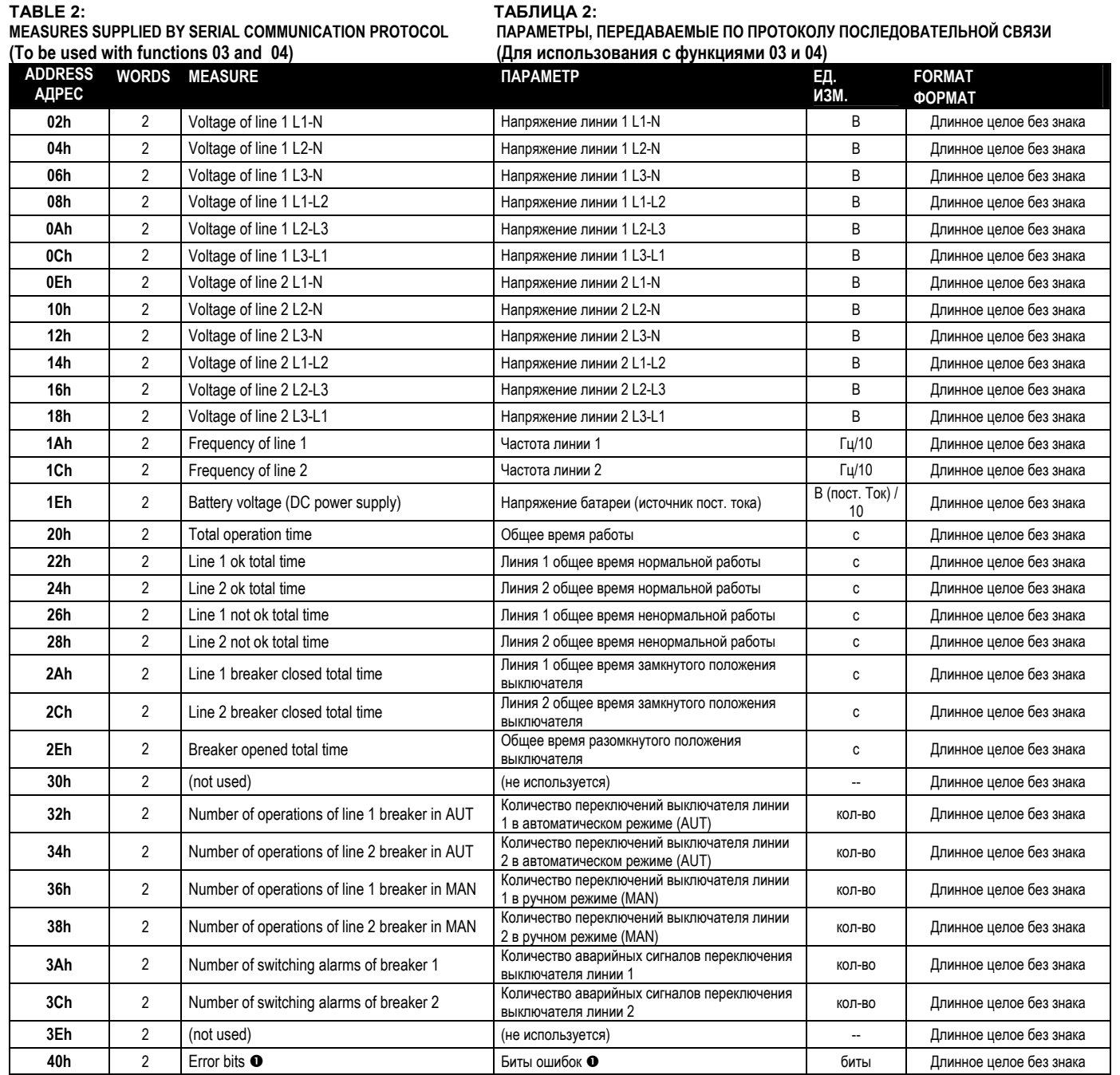

Reading the words starting at address 40h will return 32 bits with the following meaning:

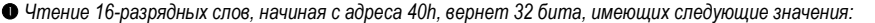

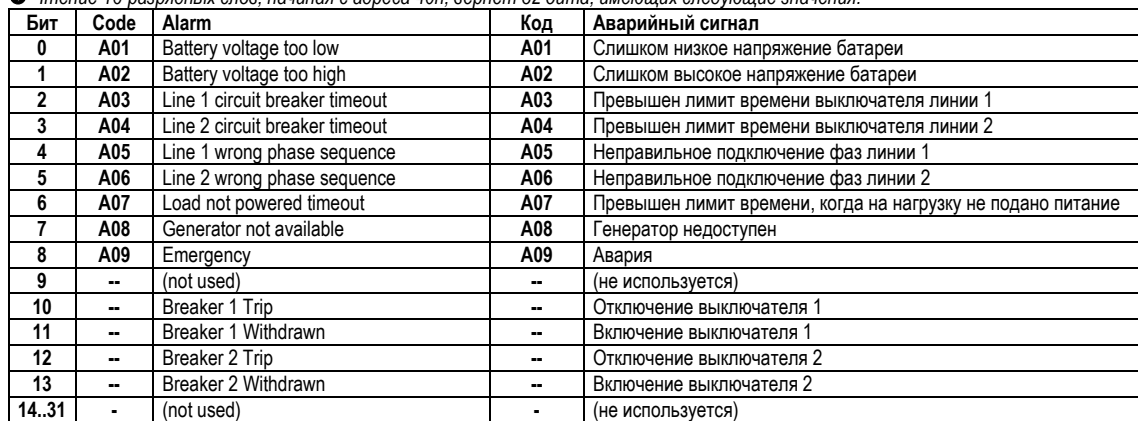

# **TABLE 3: ТАБЛИЦА 3:**

**STATUS BITS БИТЫ СОСТОЯНИЯ (To be used with functions 03 and 04) (Для использования с функциями 03 и 04) ADDRESS АДРЕС СЛОВ FUNCTION ФУНКЦИЯ FORMAT ФОРМАТ 2070h** 1 Front panel keyboard status  $\bullet$  Cocтояние кнопок передней панели  $\bullet$  Целое без знака **2071h 1** Digital inputs status (by pin) **@** Состояние цифровых входов (поконтактно) **@** Целое без знака **2072h 1** Digital outputs status (by pin)  $\bullet$  Состояние цифровых выходов (поконтактно)  $\bullet$  Целое без знака **-** - - - - **2074h 1** Line 1 voltage status • Пиния 1 состояние напряжения • Целое без знака **2075h** 1 Line 1 breaker status  $\bullet$  **Пиния 1 состояние выключателя**  $\bullet$  Целое без знака **2076h 1** Line 2 voltage status  $\bullet$  **Пиния 2 состояние напряжения**  $\bullet$  **Целое без знака 2077h** 1 Line 2 breaker status  $\bullet$  Линия 2 состояние выключателя  $\bullet$  Целое без знака **2078h 1** Input function status **o** COCTORHING функции входа **O** Целое без знака **207Ah** 1 Output function status  $\bullet$  Cocrosние функции выхода  $\bullet$  Целое без знака **207Ch 1** Controller general status  $\bullet$  06щее состояние контроллера  $\bullet$  Целое без знака

Following table shows meaning of bits of the word at address 2070h

В следующей таблице приведено значение битов слова, расположенного по адресу 2070h

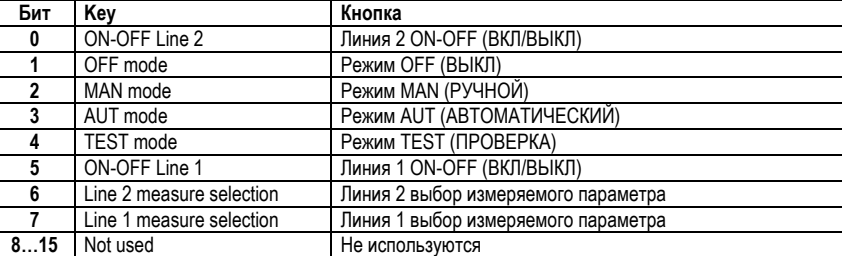

Following table shows meaning of bits of the word at address 2071h

В следующей таблице приведено значение битов слова, расположенного по адресу 2071h

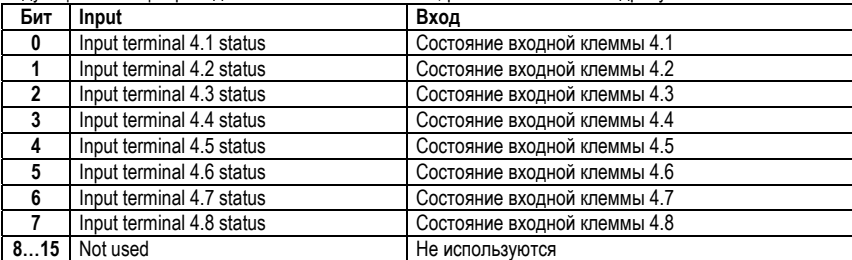

Following table shows meaning of bits of the word at address 2072h

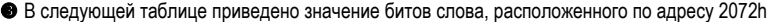

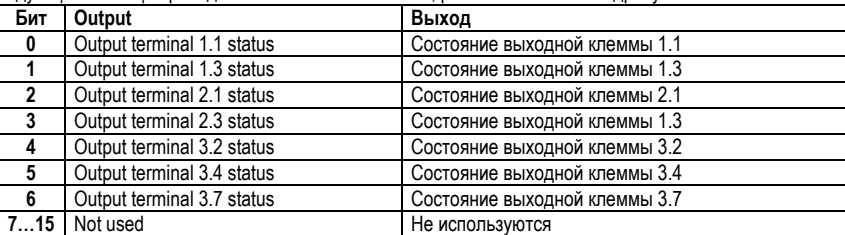

Following table shows meaning of bits of the word at address 2074h (Line 1) and 2076h (Line 2)

В следующей таблице приведены значения битов слов, расположенных по адресам 2074h (линия 1) и 2076h (линия 2)

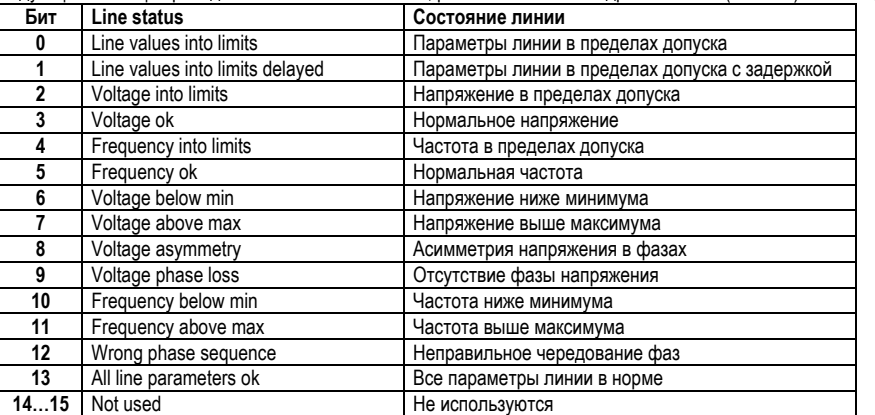

# Following table shows meaning of bits of the word at address 2077h (Line 1) and 2078h (Line 2)

В следующей таблице приведены значения битов слов, расположенных по адресам 2077h (линия 1) и 2078h (линия 2)

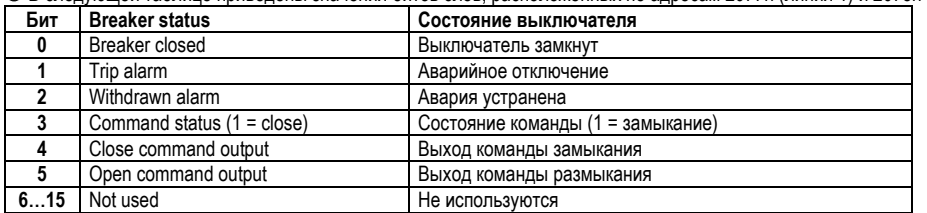

Following table shows meaning of bits of the word at address 2078h

В следующей таблице приведено значение битов слова, расположенного по адресу 2078h

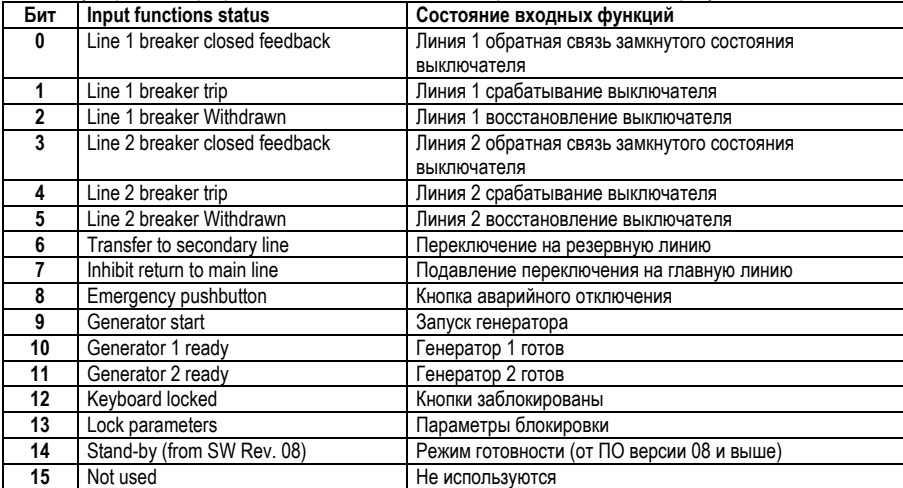

Following table shows meaning of bits of the word at address 207Ah

В следующей таблице приведено значение битов слова, расположенного по адресу 207Ah

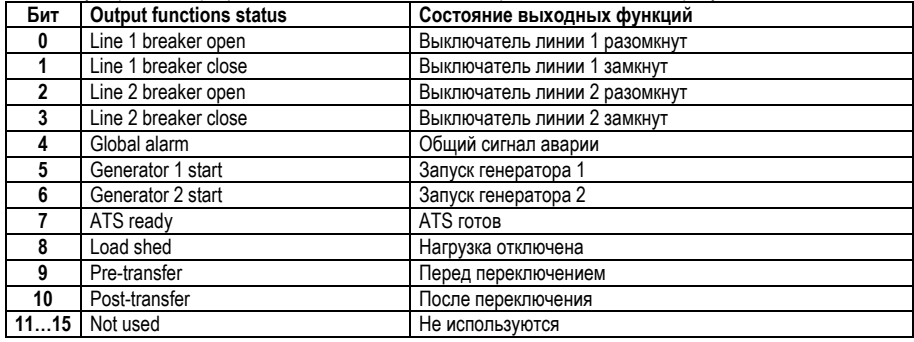

**•** Following table shows meaning of bits of the word at address 207Ch – Available from SW revision 08 on

**•** В следующей таблице приведено значение битов слова, расположенного по адресу 207Ch – Доступно только в ПО версии 08 и выше

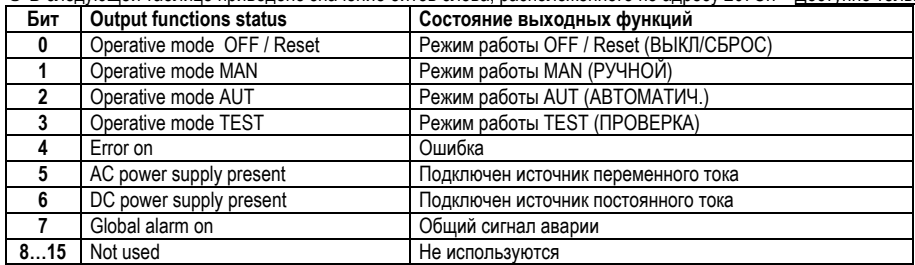

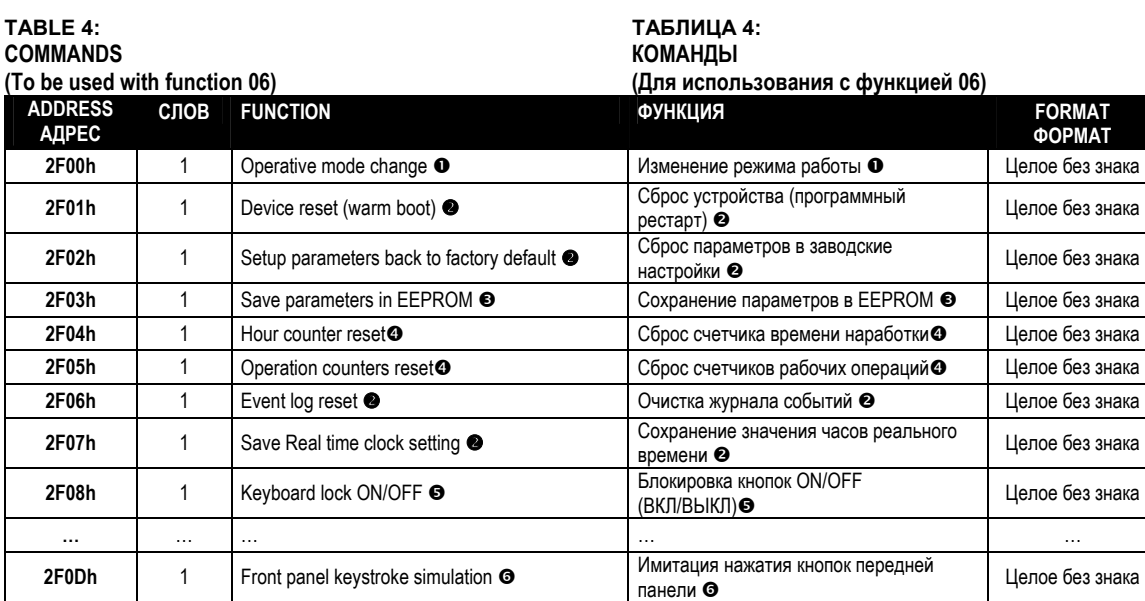

 $\bullet$  The following table shows the values to be written to address 2F00h to achieve the correspondent functions.

• В следующей таблице приведены значения, которые следует записать по адресу 2F00h, чтобы выполнить соответствующие функции.

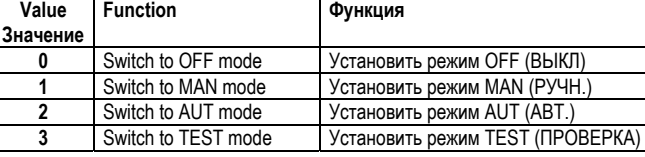

Writing value 01 to the indicated address, the correspondent function will be executed.

*Запись значения 01 по указанному адресу приведет к выполнению соответствующей функции.*

Writing value AAh to the indicated address, the correspondent function will be executed.

*Запись значения AAh по указанному адресу приведет к выполнению соответствующей функции.* 

Writing value FFh to the indicated address, the correspondent function will be executed.

*Запись значения FFh по указанному адресу приведет к выполнению соответствующей функции.* 

 $\bullet$  The following table shows the values to be written to address 2F08h to achieve the correspondent functions.

• В следующей таблице приведены значения, которые следует записать по адресу 2F08h, чтобы выполнить соответствующие функции.

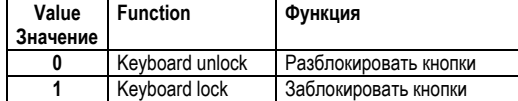

The following table shows the bit positions of the value to be written to address 2F0Dh to achieve the correspondent functions.

• В следующей таблице приведены значения, которые следует записать по адресу 2F0Dh, чтобы выполнить соответствующие функции.

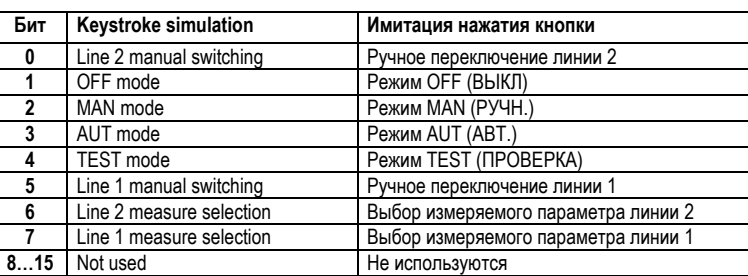

# **PARAMETER SETTING**

Using the Modbus® protocol it is possible to access the menu parameters. In the following tables it is reported the numerical range for each parameter. To correctly understand the correspondence between the numeric value and the selected function and/or the unit of measure, please see the ATL operating manual. To make effective the changes made to setup parameters it is necessary to store the values in EEPROM, using the dedicated command described in table 3.

## **УСТАНОВКА ПАРАМЕТРОВ**

Используя протокол Modbus® можно получить доступ к параметрам, находящимся в меню. В следующих таблицах приведены цифровые значения границ изменения соответствующих параметров. Для правильного понимания взаимосвязи между цифровыми значениями и выбранной функцией и/или единицей измерения, следует обратиться к руководству по эксплуатации ATL.

Чтобы изменения, произведенные при установке параметров, вступили в силу необходимо сохранить эти значения в энергонезависимую память (EEPROM) , используя соответствующую команду, описанную в таблице 3.

# **TABLE 5: ТАБЛИЦА 5: SETUP PARAMETERS УСТАНОВКА ПАРАМЕТРОВ (To be used with functions 04 and 06) (Для использования с функциями 04 и 06)**

*(Continues) (Продолжение)* 

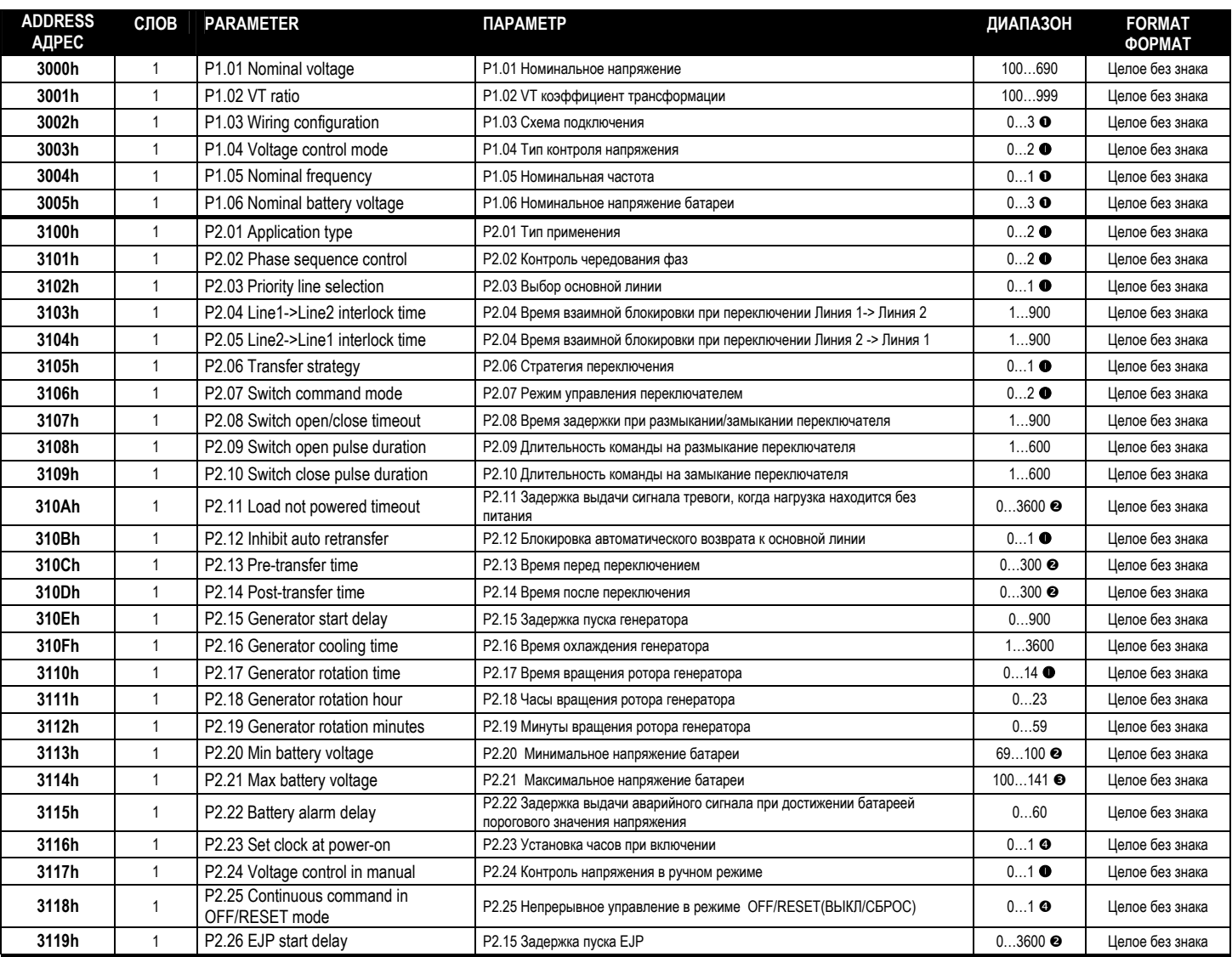

**O**The association between the numerical value and the function has to be done in a sequential way, considering the function listed on the operative manual. The first function is obtained by setting 0, while the last function by setting the maximum value allowed by the range.

• Связь между цифровым значением и функцией должна устанавливаться последовательно, с учетом типа использования функции, описание которого приведено в руководстве по эксплуатации. Первый вариант действия, описанного в функции, выбирается при установке значения 0, в то время как для выбора последнего варианта, *следует взять конечное значение предлагаемого диапазона.*

To select OFF, set the minimum numerical value allowed by range.

*Для выбора состояния OFF (ОТКЛЮЧЕНО), следует установить минимальное значение предлагаемого диапазона.* 

 $\bullet$  To select OFF, set the maximum numerical value allowed by range.

 *Для выбора состояния OFF (ОТКЛЮЧЕНО), следует установить максимальное значение предлагаемого диапазона.* 

The association between the numerical value and the function has to be done in a sequential way, considering the function listed on the operative manual. The first function is obtained by setting the maximum value allowed by the range, while the last function by setting value 0.

• Связь между цифровым значением и функцией должна устанавливаться последовательно, с учетом типа использования функции, описание которого приведено в руководстве по эксплуатации. Первый вариант действия, описанного в функции, выбирается при установке в максимальное значение предлагаемого диапазона, в то время как *для выбора последнего варианта, следует установить 0.*

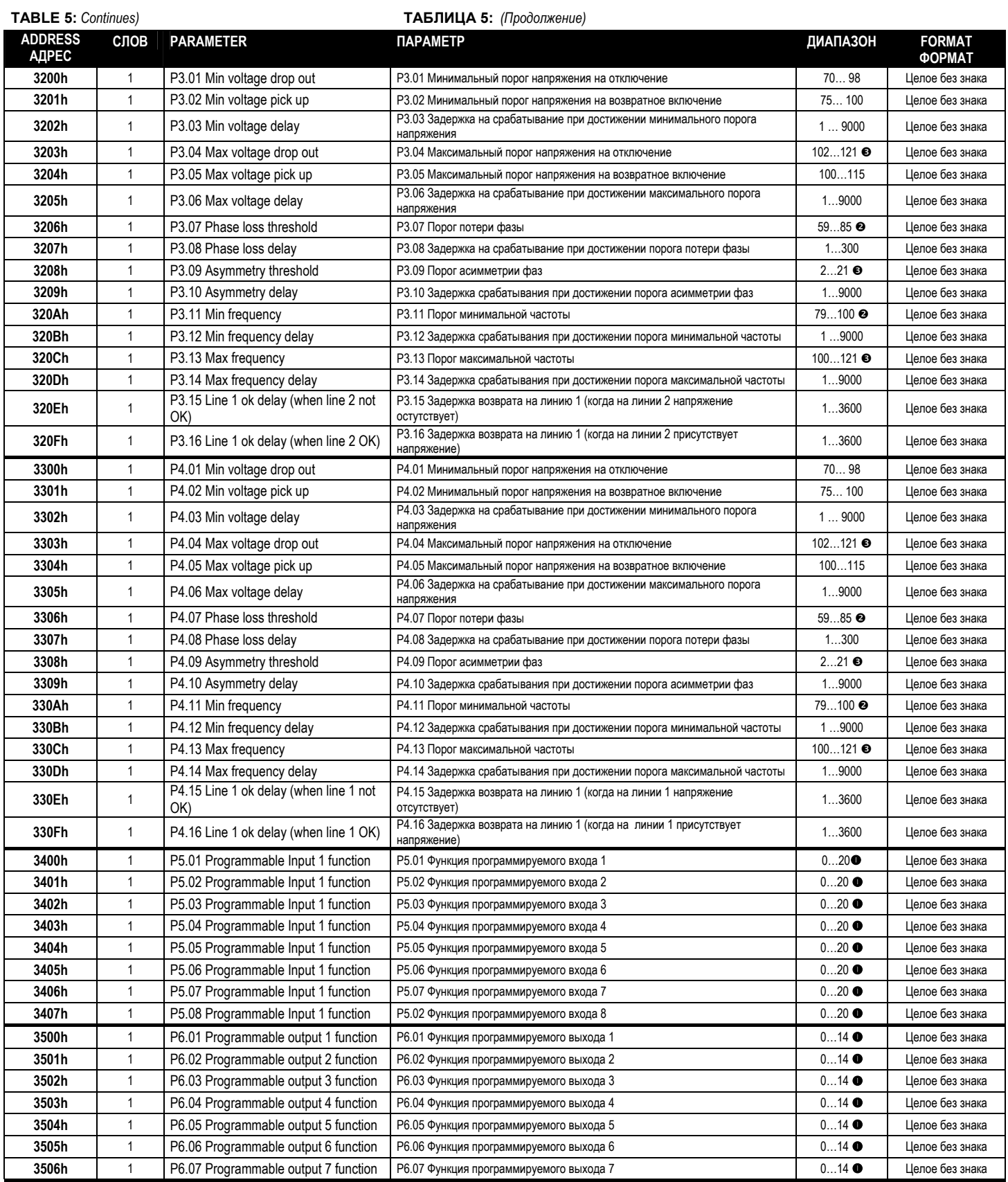

O The association between the numerical value and the function has to be done in a sequential way, considering the function listed on the operative manual. The first function is obtained by setting 0, while the last function by setting the maximum value allowed by the range. Starting from SW rev. 08, the possible functions have been increased from 19 to 20. • Связь между цифровым значением и функцией должна устанавливаться последовательно, с учетом типа использования функции, описание которого приведено в руководстве по эксплуатации. Первый вариант действия, описанного в функции, выбирается при установке значения 0, в то время как для выбора последнего варианта, следует взять конечное значение предлагаемого диапазона. Начиная с версии 08 программного обеспечения, количество возможных функций было увеличено с 19 до 20. The select OFF, set the minimum numerical value allowed by range.

*Для выбора состояния OFF (ОТКЛЮЧЕНО), следует установить минимальное значение предлагаемого диапазона.* 

 $\bullet$  To select OFF, set the maximum numerical value allowed by range.

*Для выбора состояния OFF (ОТКЛЮЧЕНО), следует установить максимальное значение предлагаемого диапазона.* 

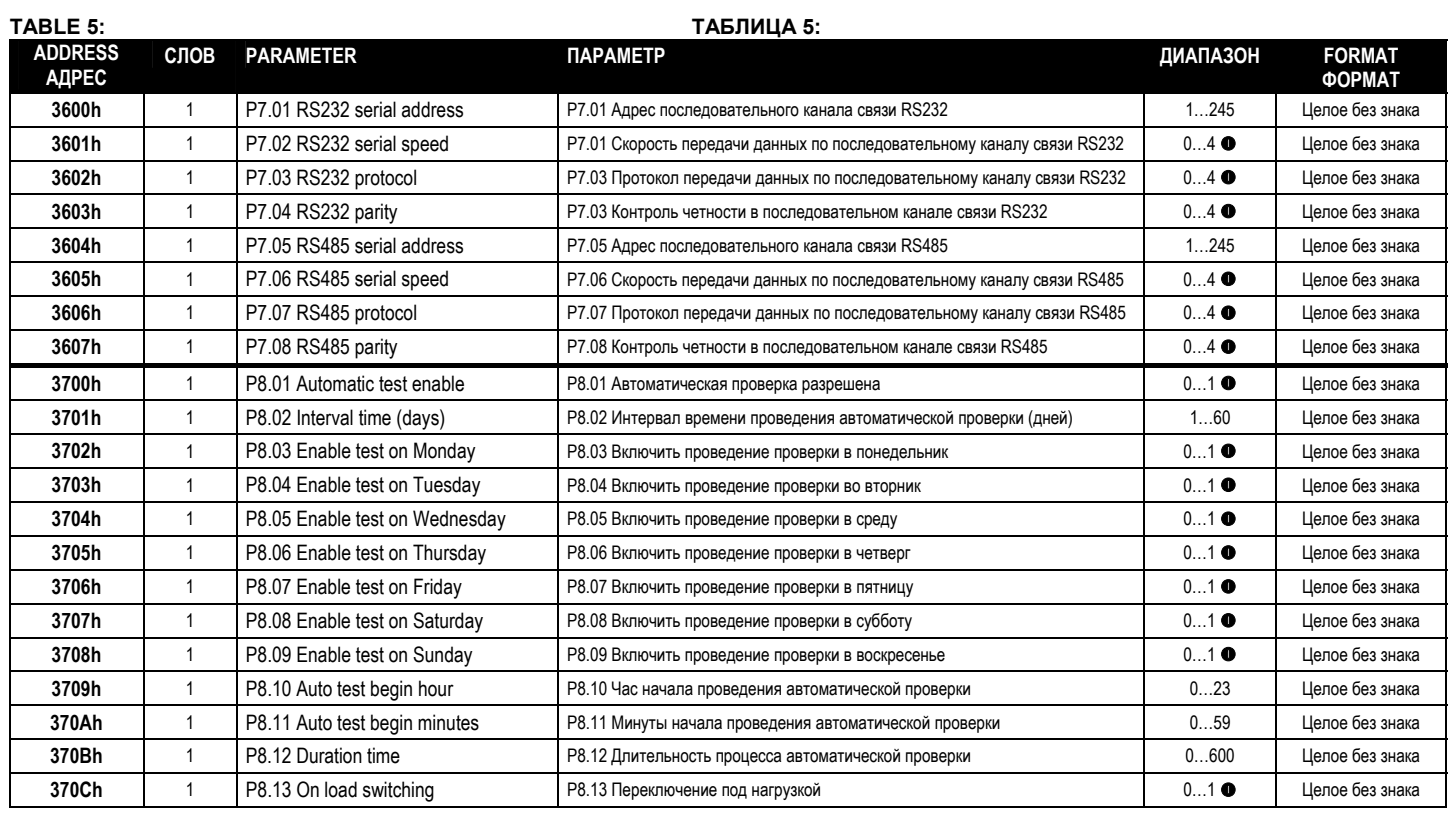

OThe association between the numerical value and the function has to be done in a sequential way, considering the function listed on the operative manual. The first function is obtained by setting 0, while the last function by setting the maximum value allowed by the range.

• Связь между цифровым значением и функцией должна устанавливаться последовательно, с учетом типа использования функции, описание которого приведено в руководстве по эксплуатации. Первый вариант действия, описанного в функции, выбирается при установке значения 0, в то время как для выбора последнего варианта, *следует взять конечное значение предлагаемого диапазона.*

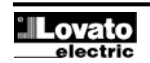

#### **TABLE 6: REAL TIME CLOCK**

(To be used with functions 04 and 06)

To make effective the changes, store them using the dedicated command described in table 3.

# **ТАБЛИЦА 6:**

**ЧАСЫ РЕАЛЬНОГО ВРЕМЕНИ** (Для использования с функциями 04 и 06)

Для введения изменений в действие необходимо сохранить их, используя соответствующую команду, приведенную в таблице 3.

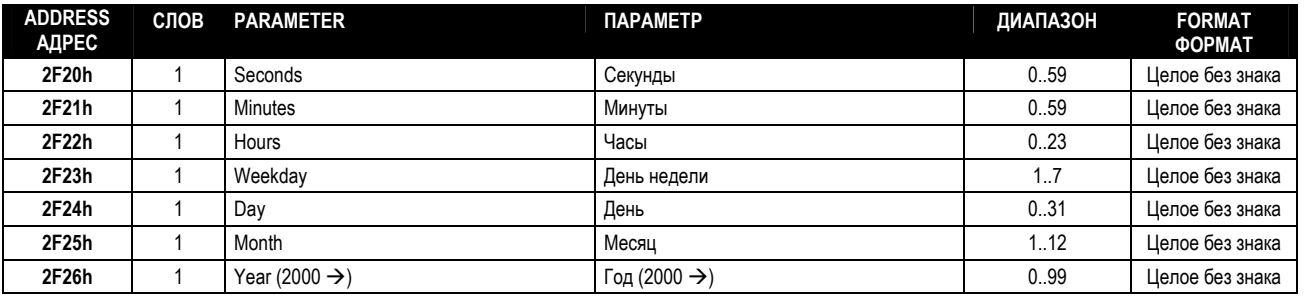

#### **EVENT LOG READING**

The events history is stored in a circular buffer memory. To rebuild the correct time sequence, it is necessary to read the position of the most recent event, indicated by the buffer pointer, and go backward starting from it for a number of positions equal to the one indicated by the event counter.

If the head of the circular buffer is reached (pos. 1), then it is necessary to move to the last position (pos. 100, tail) and then go back until the most recent event is reached again.

Time stamp values are returned in compacted format, in three registers containing each a couple of data. For instance register 2100h holds in the MSB the hours and in LSB minutes. The same criteria is applied to seconds / day and month / year.

#### **ЧТЕНИЕ ЖУРНАЛА РЕГИСТРАЦИИ СОБЫТИЙ**

История событий хранится в памяти, выполненной в виде кольцевого буфера. Для восстановления правильной временной метки события, необходимо прочитать положение самого последнего события, определяемое положением указателя буфера, и отсчитать от него в обратном порядке количество меток, равное содержимому счетчика событий.

При достижении начала кольцевого буфера (поз. 1), необходимо перейти к последней позиции (поз. 100 конец буфера), а затем перемещаться в обратную сторону, пока снова не будет достигнуто положение самого последнего события.

Значения временных меток возвращаются в упакованном виде в трех регистрах, содержащих пары данных. Например, в старшем байте регистра 2100h содержатся часы, а в младшем байте минуты. Такой же подход используется для секунд / дней и месяца / года.

**ADDRESS** 

# **EVENT LOG POINTERS УКАЗАТЕЛИ ЖУРНАЛА РЕГИСТРАЦИИ СОБЫТИЙ (To be used with function 04) (Для использования с функцией 04) СЛОВ DESCRIPTION ОПИСАНИЕ ДИАПАЗОН FORMAT**

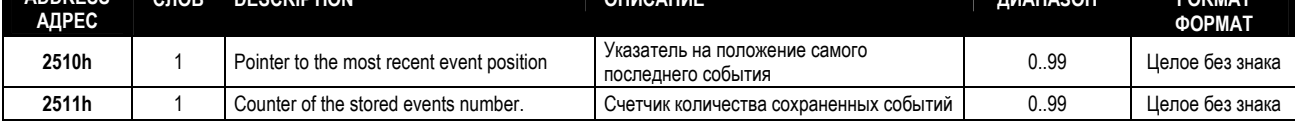

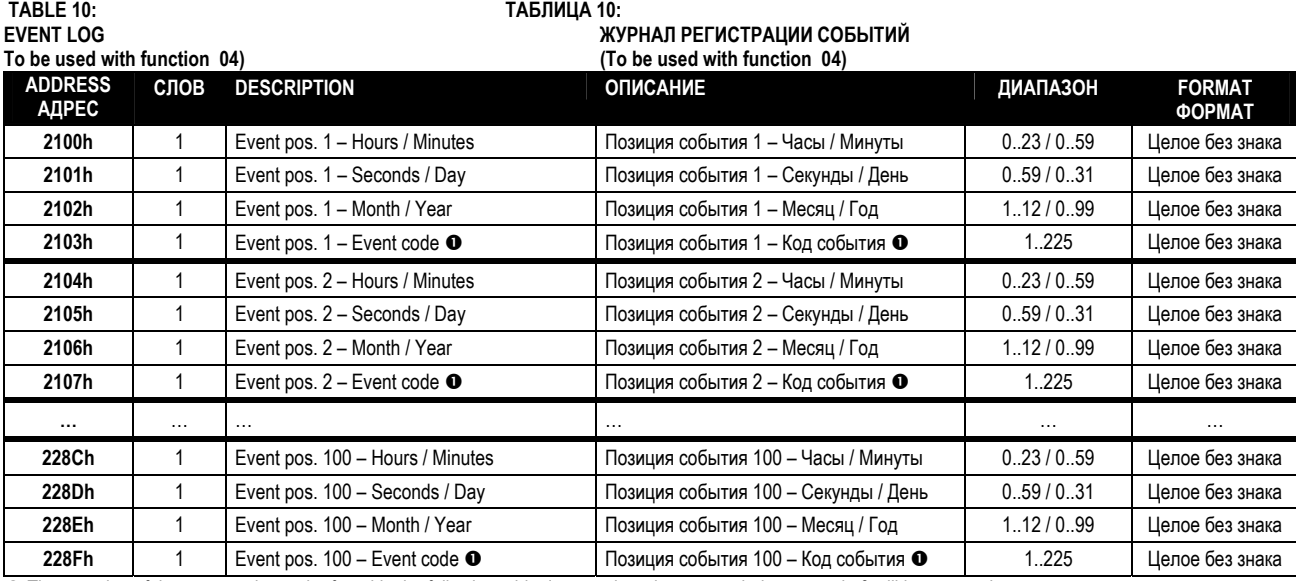

The meaning of the event code can be found in the following table. In case there is no recorded event code 0 will be returned.

*Значения кодов событий приведены в следующей таблице. При отсутствии записанного события возвращается код 0.* 

#### **TABLE 10-1: EVENT LOG – NUMERIC CODE/ EVENT TYPE CORRESPONDENCE ТАБЛИЦА 10-1: ЖУРНАЛ РЕГИСТРАЦИИ СОБЫТИЙ – СООТВЕТСТВИЕ ЦИФРОВЫХ КОДОВ ТИПАМ СОБЫТИЙ**

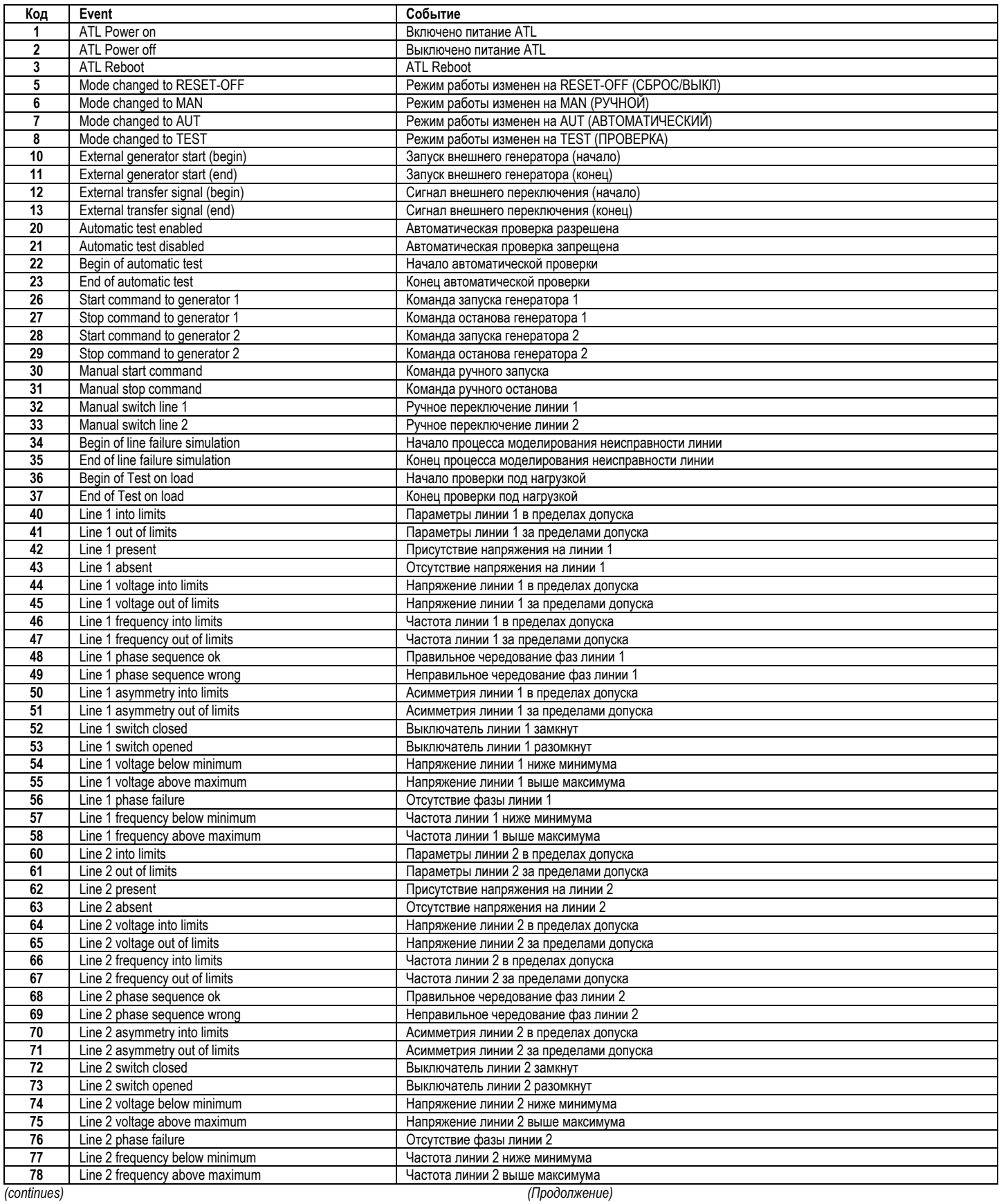

![](_page_17_Picture_936.jpeg)

**PC-ATL connection via RS-232 cable Соединение ПК и ATL с помощью кабеля RS-232** 

![](_page_18_Figure_2.jpeg)

![](_page_18_Figure_3.jpeg)